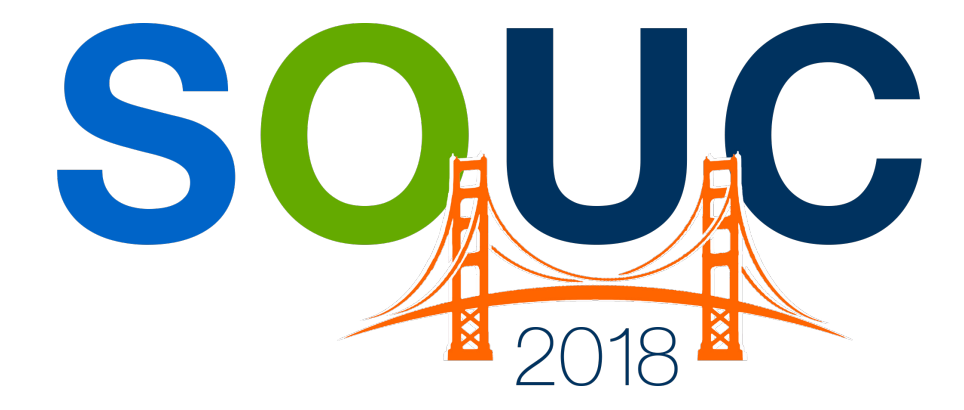

## **SedonaOffice Users Conference** San Francisco, CA | January 21 – 24, 2018

# **Deferred Income**

Presented by: Bob Esquerra Debbie Stephens

# **PERENNIAL SOFTWARE**

## This Page Intentionally Left Blank

#### Table of Contents

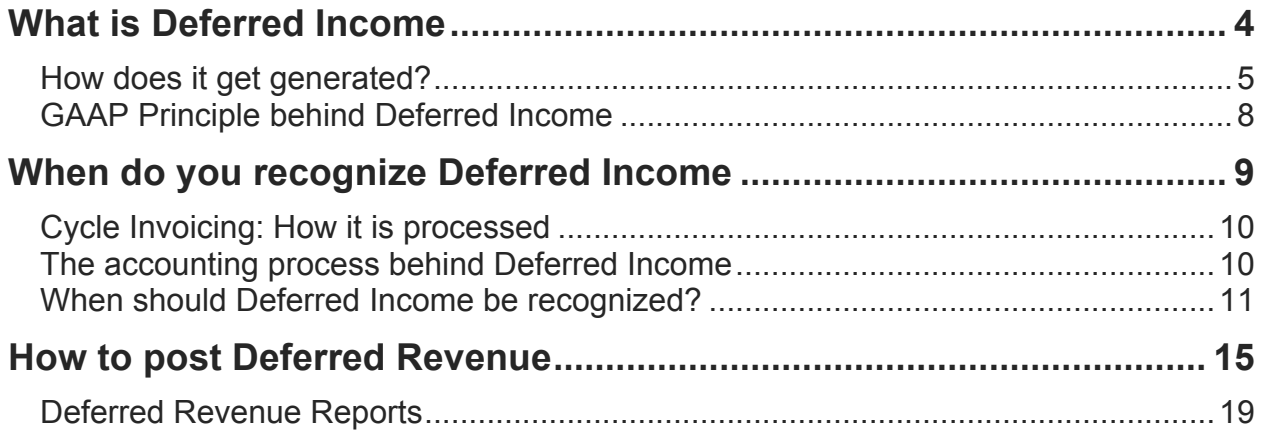

#### **What is Deferred Income**

Deferred Income, simply stated, is amounts invoiced in advance of being earned. So, it represents a liability until the related service is provided. It is sometimes called unearned revenue or deferred revenue.

For example, if a Cycle Invoice for monitoring is created and posted for a quarterly amount of \$150.00 on 12/15/2017 it would be created for services that will be provided for 01/01 – 03/31/2018. No income is actually earned until those services are provided.

Generally speaking, expenses related to the monitoring service provided above, are used to offset that revenue and, depending on who does the monitoring it is either picked up through payroll or a vendor bill. This would include the communications and other related expenses. Most customers designate a category for monitoring revenue and expense to determine its profitability.

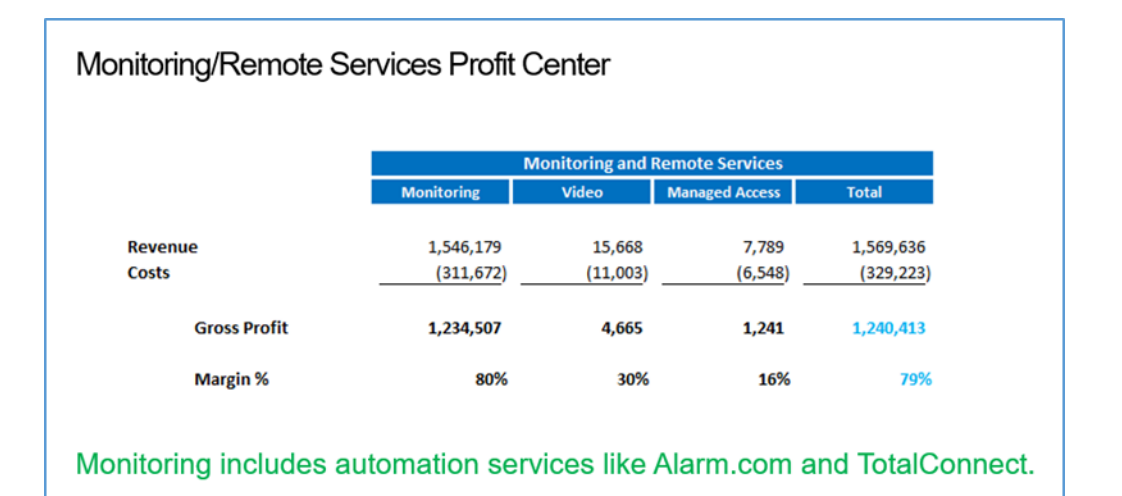

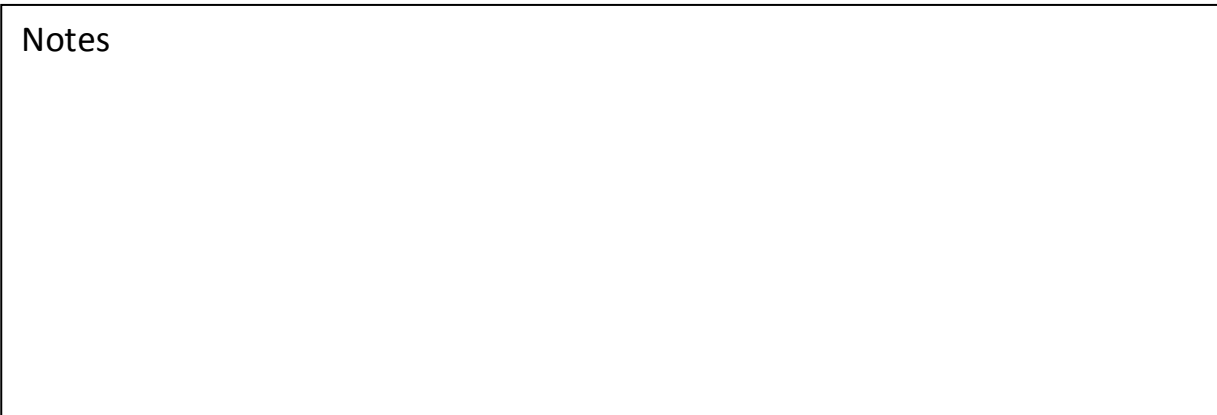

## **How does it get generated?**

Deferred income is generated through the cycle invoicing process established by the recurring amounts identified within each system. Billing cycles are Monthly, Quarterly, Semi-Annual, and Annual.

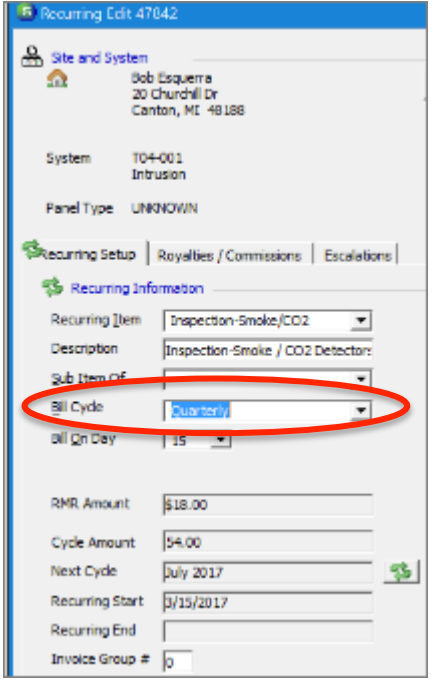

Although you may have more customers that cycle in a particular month, using deferred revenue will level those periods out.

Example: Three customers are billed in September 2017 for Services contracted on a Quarterly, Semi-Annual, and Annual basis. In this case, we are billing in advance so Recurring Service would not start until October 2017. If deferred revenue is not used, revenue in September would be \$ 630. Since we are using deferred revenue, that income will only be recognized over the months the service is provided. As you can see below, the 630 dollars is not recognized fully until September 2018.

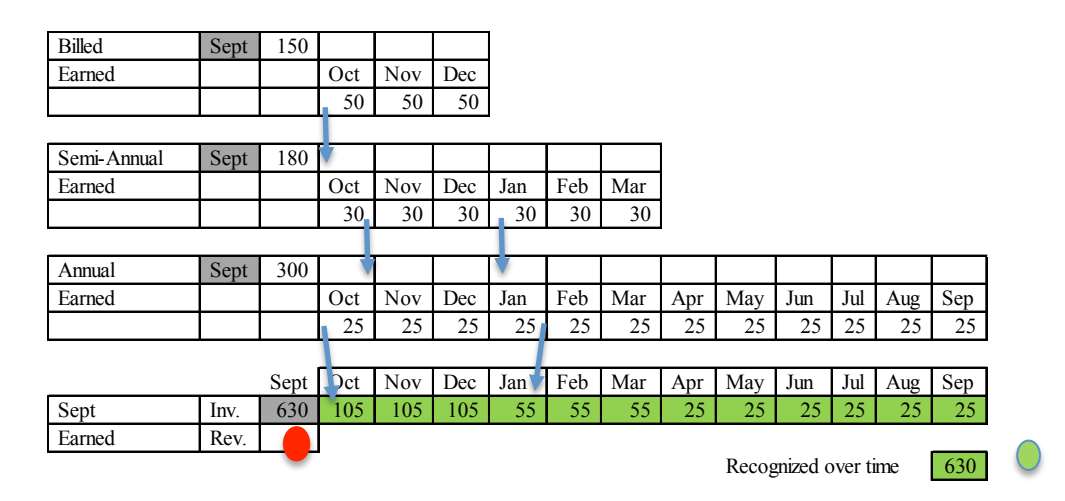

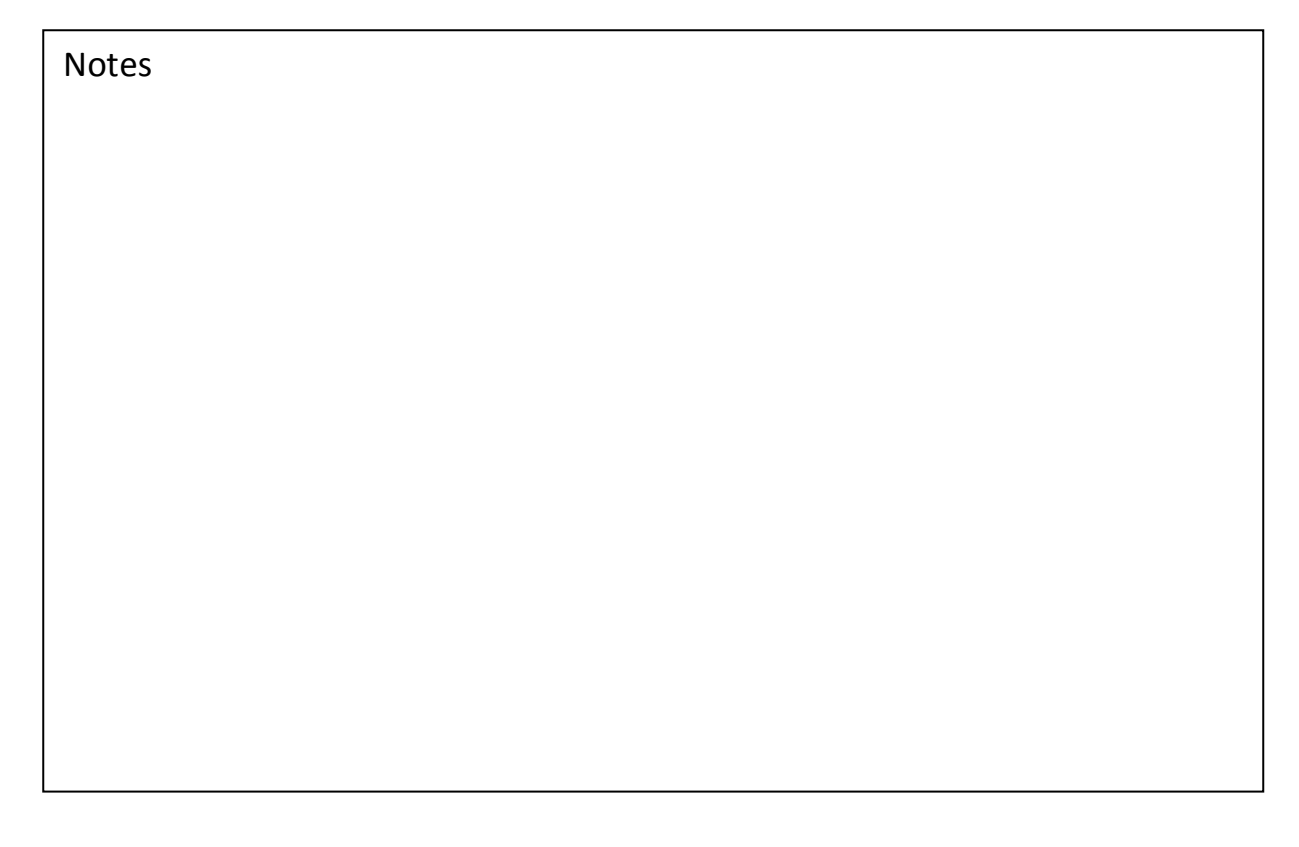

#### Here are a couple of useful reports to help manage that number.

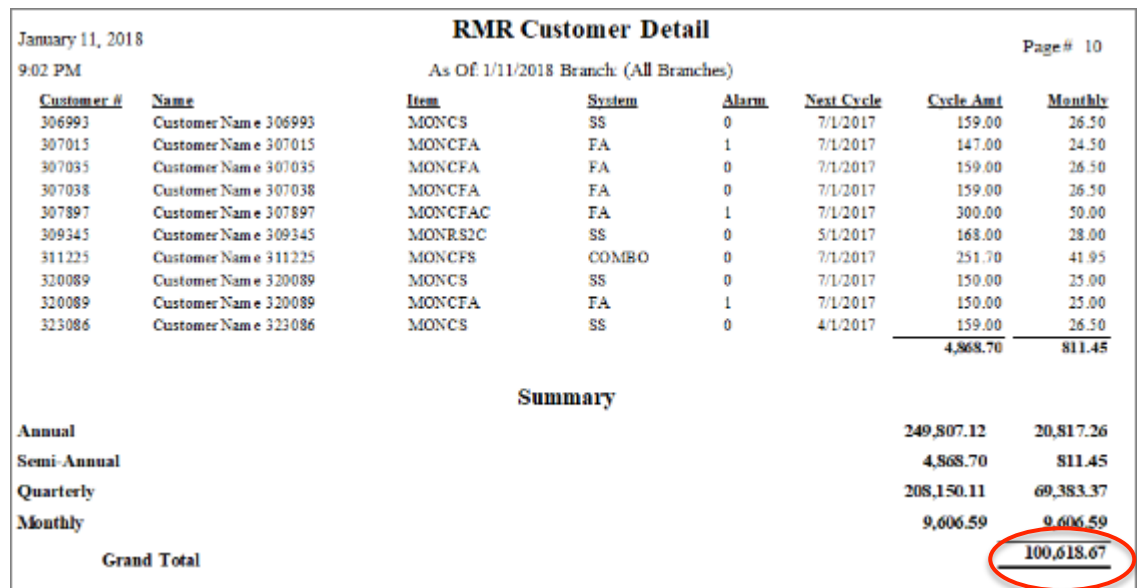

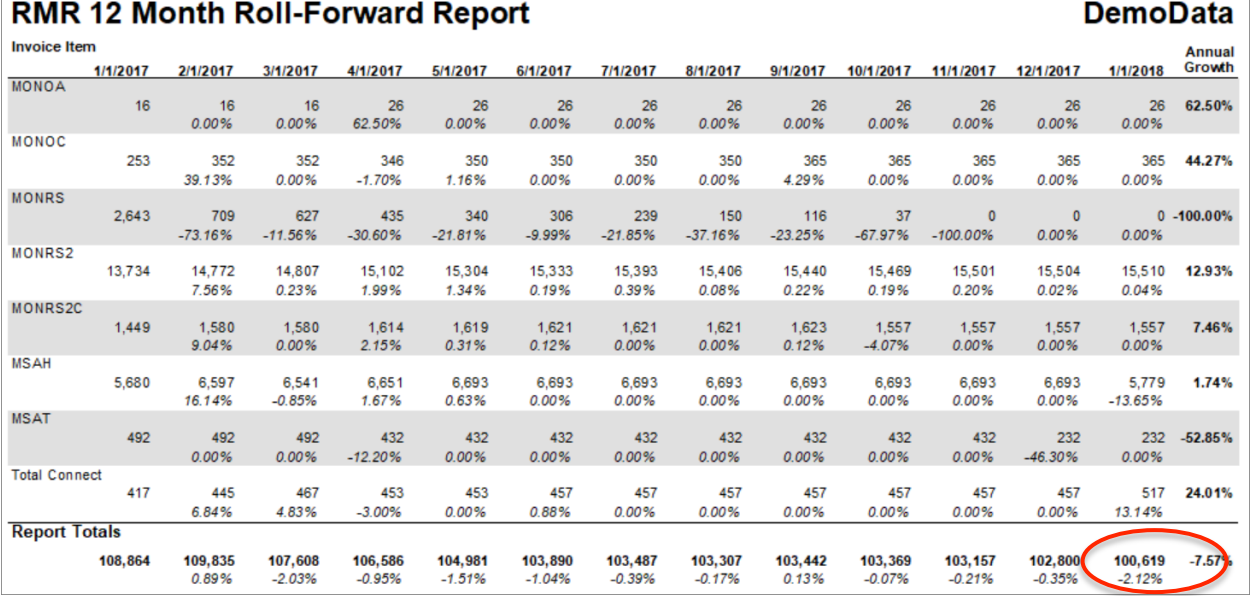

### **GAAP principles behind Deferred Income**

Generally Accepted Account Principles (GAAP) are both broad and specific guidelines on Accounting concepts and principles that are designed to keep things standard across the board. Recognizing revenue in the period in which it is earned is a core tenet of those principles and is the essence of accrual accounting.

Recognizing revenue as it is earned allows for trends that are easy to identify and revenue that is smoothed or flattened out over time.

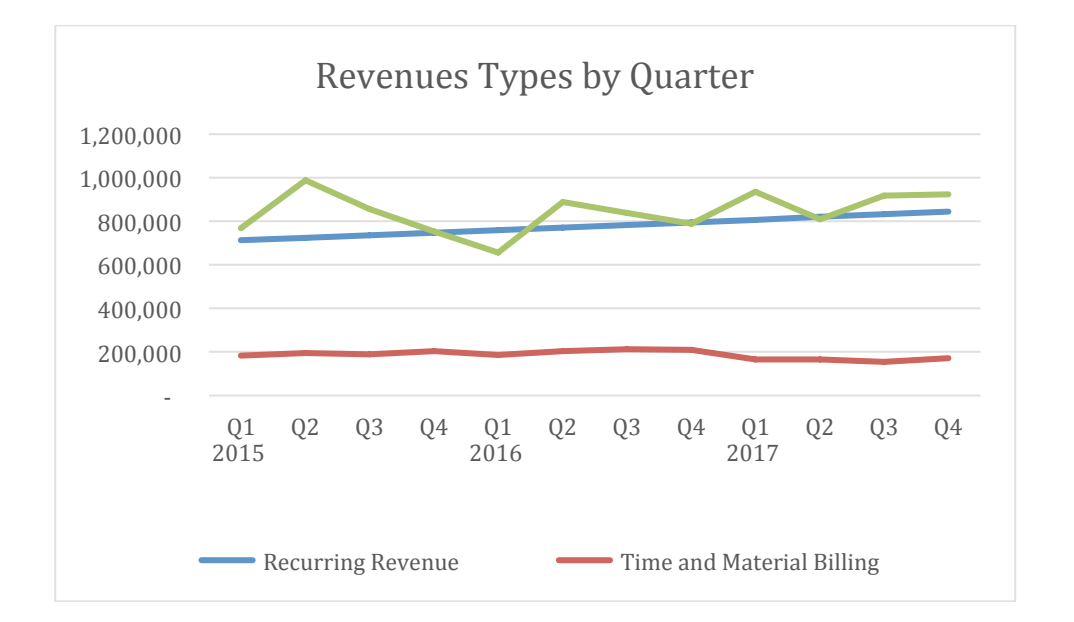

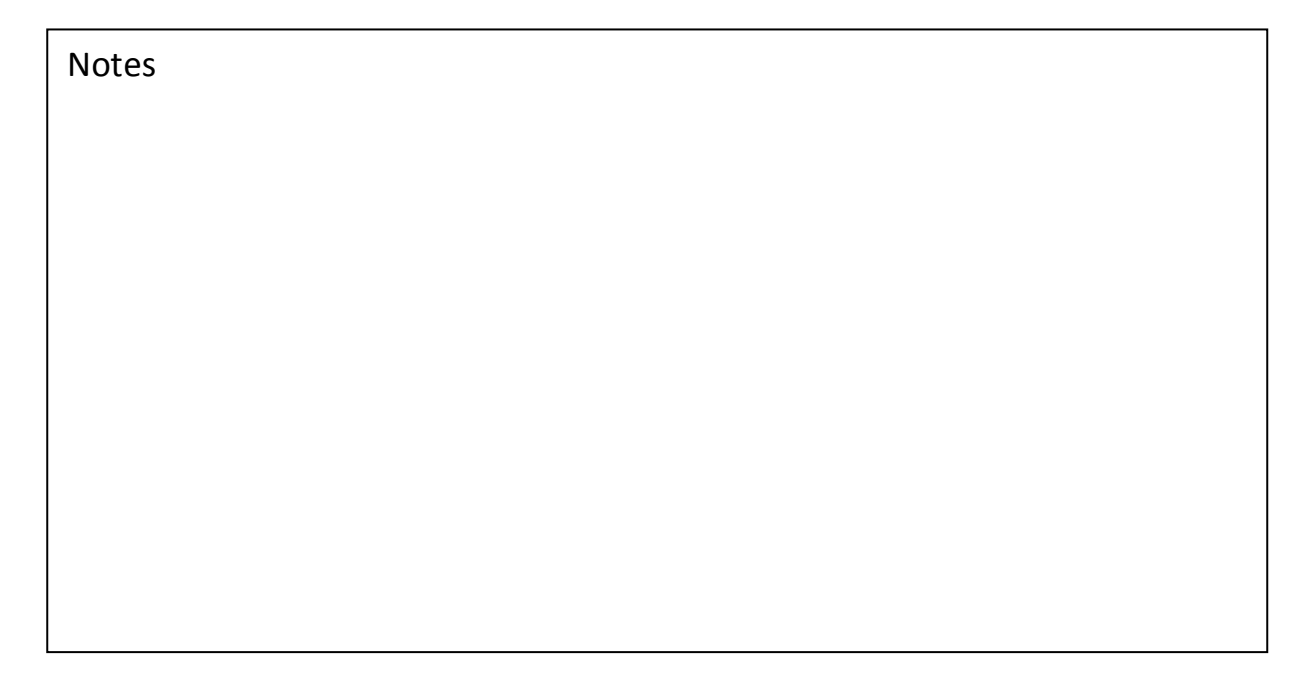

#### **When to recognize Deferred Income**

Deferred Revenue is recognized on a monthly basis and generally posted on that date as well. What we find, from time to time, is that customers are not recognizing all the recurring revenue, for the month, before preparing their financials. This simply means that recurring revenue that has been booked throughout the month, through new installations or service, has not yet been pulled into income.

When should you recognize Deferred Income? When should you post Deferred Income?

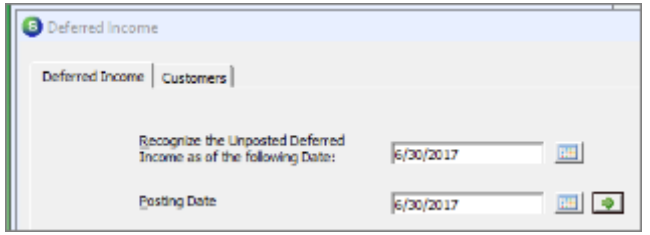

The question is, when in the month should these actions be performed?

- 1. The first day of the month
- 2. The last day of the month
- 3. Multiple times during month

All three are can be correct depending on when you want that income to appear on your financials. More on this later. First, let's talk about how Deferred Revenue gets booked.

#### **Cycle Invoicing – How it is processed**

Deferred Income is produced by running Cycle Invoicing. Cycle Invoicing is the process of creating invoices for your customers who have active and billable recurring lines set up on their Site or System records. This process is performed from the Accounts Receivable menu selecting the Cycle Invoicing option. The process is simple but does require a few steps. These steps include generating then creating the invoices, applying credits, and then the printing of those invoices.

The recognition of Deferred Income is done after your cycle invoicing is complete for the month including Master Accounts. Remember, Master Accounts are processed separate from regular customers. So, if you have Master Accounts you will be running the cycle process multiple times, not only for Master Accounts and regular customers, but also to pick up new customers added for that given month.

#### **The accounting processes behind Deferred Income**

When cycle invoices are created, as mentioned above, the Deferred Revenue account is increased with an offset to the Accounts Receivable account for the date of the invoice. When Deferred Revenue is recognized, Deferred income is debited and revenue is credited, reducing the liability for the Services rendered.

### **When should Deferred Income be recognized?**

When deferred revenue is recognized and when it is posted can be two different dates. It depends on when you would like to see the recurring revenue hit your income statement. Let me explain; you have the ability to run your Income Statement as of a specific date.

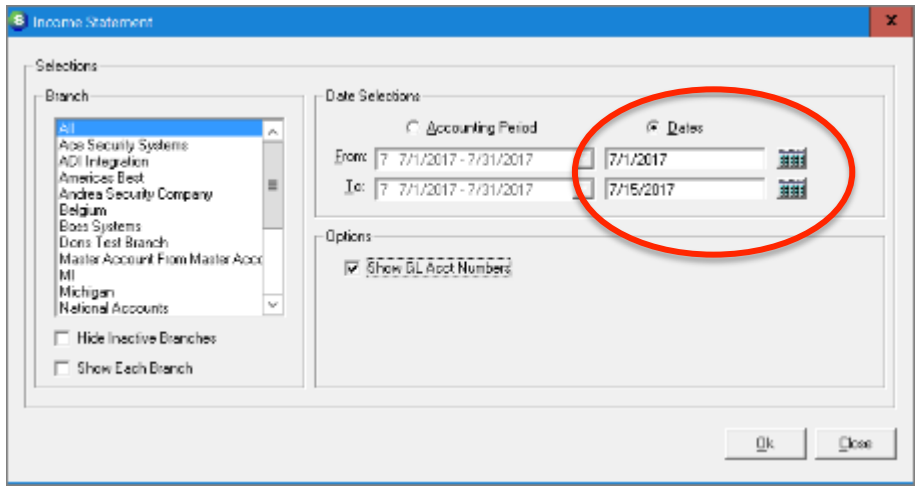

You also, and more typically, run your financials as of the last day of the month. So, if you recognized and POST your Deferred Income as of the last day of the month, then run an Income statement based on dates to track progress throughout the month. The deferred income you posted as of the last day of month would not appear.

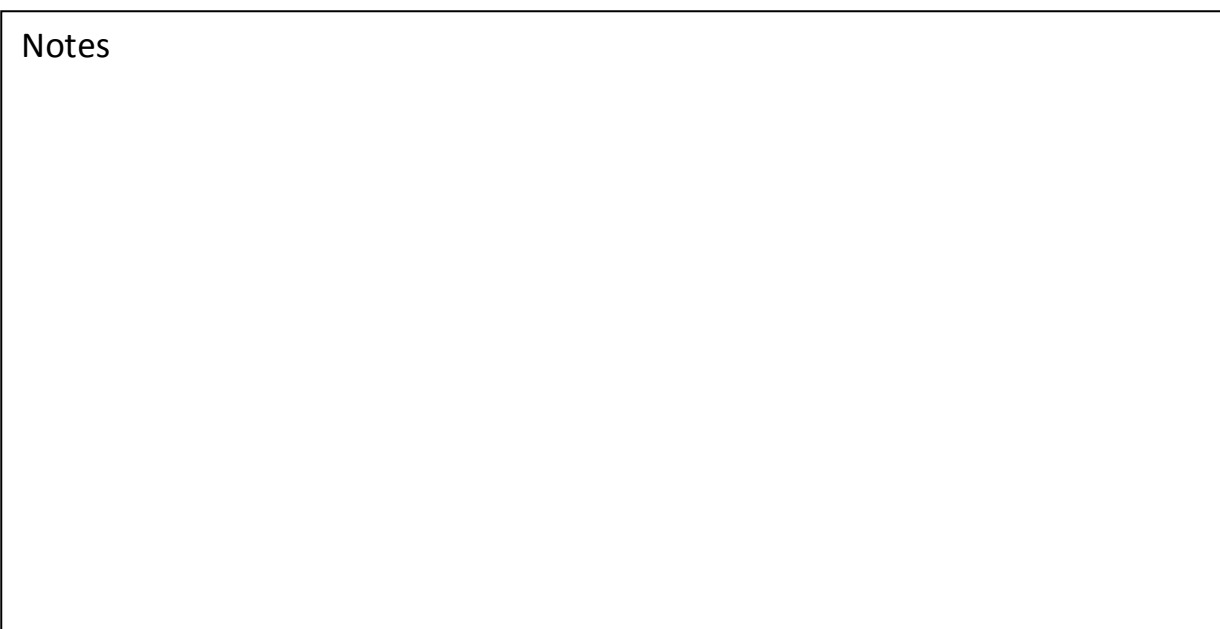

#### Example:

Let's say you would like to track revenues as they post throughout the month in order to track revenue progress. Meaning, you would like to see what has been billed to date in Installation because you would like to tie it to your Closed Jobs report. At the same time, you would like to see your deferred income posted not as of the last day but as of the first day of the month of service. Again, if you posted to the last day it would not appear on your income statement until the last day.

Below is an example of recognizing revenue and posting revenue to the last day of the month.

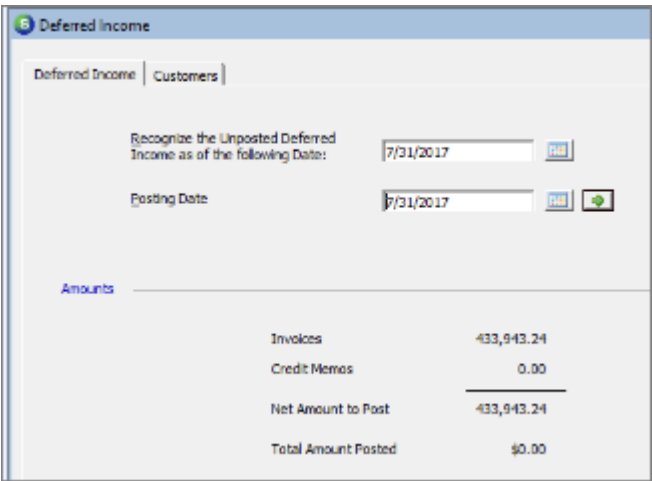

Notice the dates, both reflected at month end. Also, note the dollar amount to be posted.

Here is what your income statement would look like if you ran your income statement as of a specific date. The below Income Statement was run through 7/15/2017.

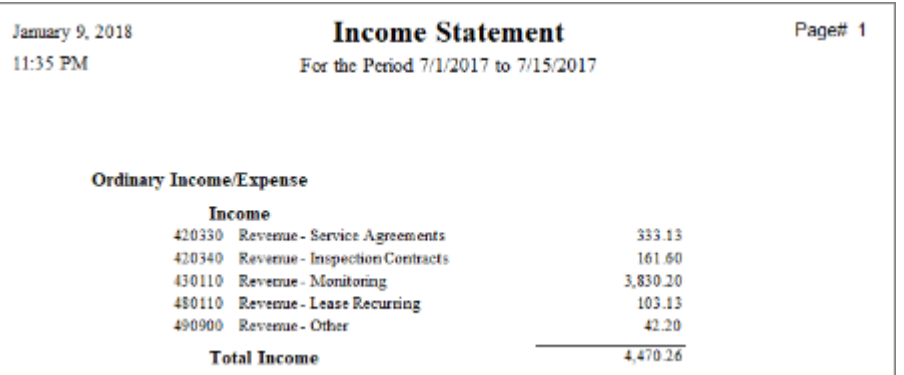

As you can see, your recurring revenue is not reflected on your income statement since it will not hit your GL until the July 31, 2017. Here's the Income Statement at 7/31/2017.

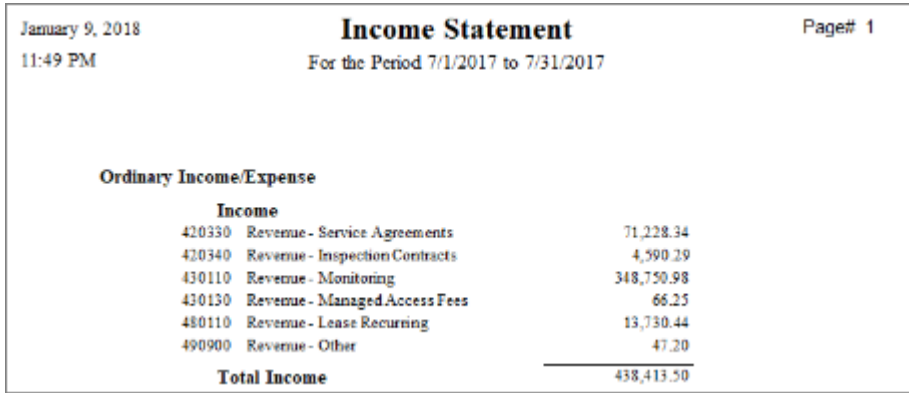

Note, the difference between the two statements is what was posted at 7/31/2017. (See previously posted amount from the other page) Had that amount been post at 7/1/2017, that total would have appeared on the Income Statement run at 7/15/2017.

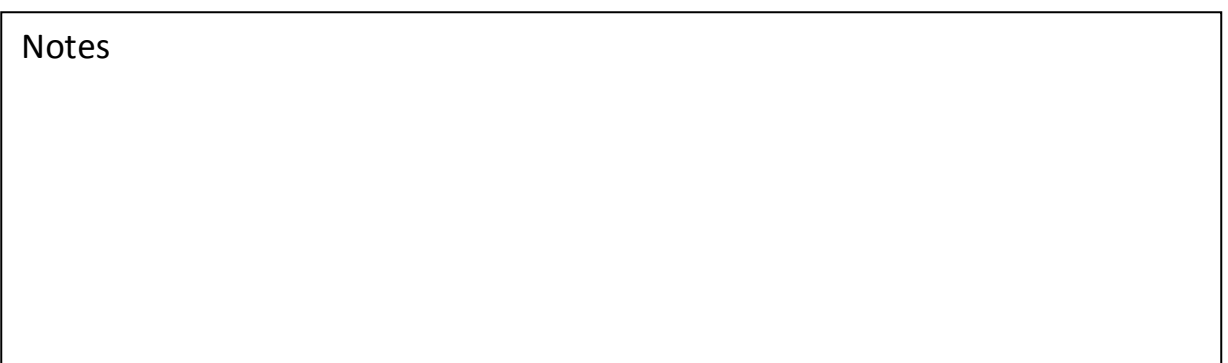

Here is an example of recognizing revenue and posting revenue to the first day of the month.

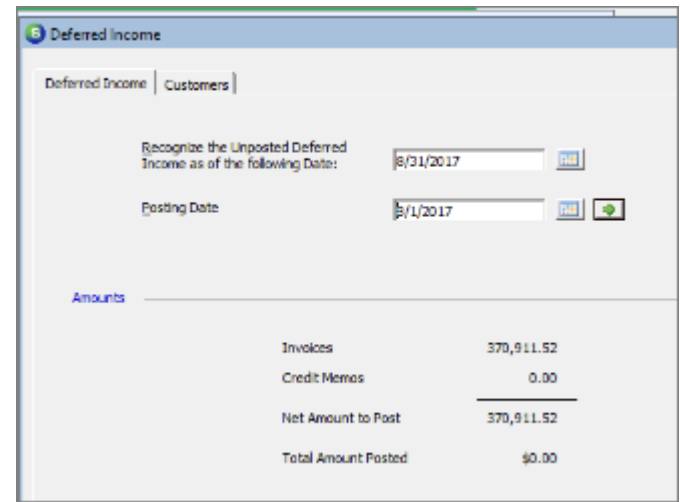

When recognized as the last day and posted to the first day, that recurring will appear on your GL, day one. Since we posted Deferred Income as of the first day, as reflected above, it appears throughout the month. Here is an Income Statement as of 8/15/2017 that already reflects the recurring for the month.

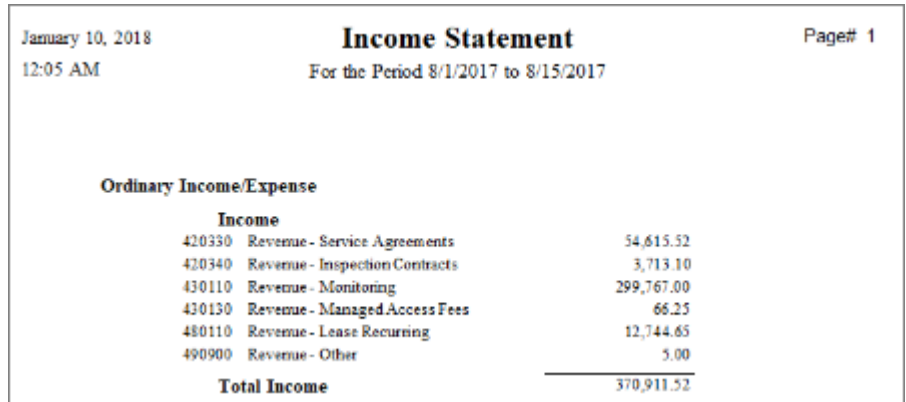

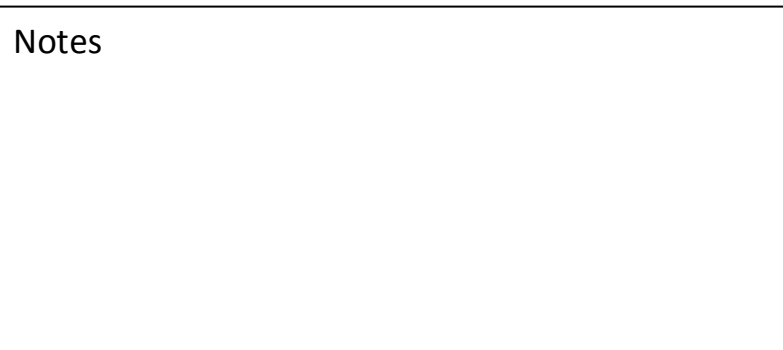

## **How to post Deferred Revenue**

Here are the steps to be followed when recognizing and posting Deferred Revenue. Navigate to General Ledger from the Main Application Menu Tree. Click the General Ledger then click Deferred Income.

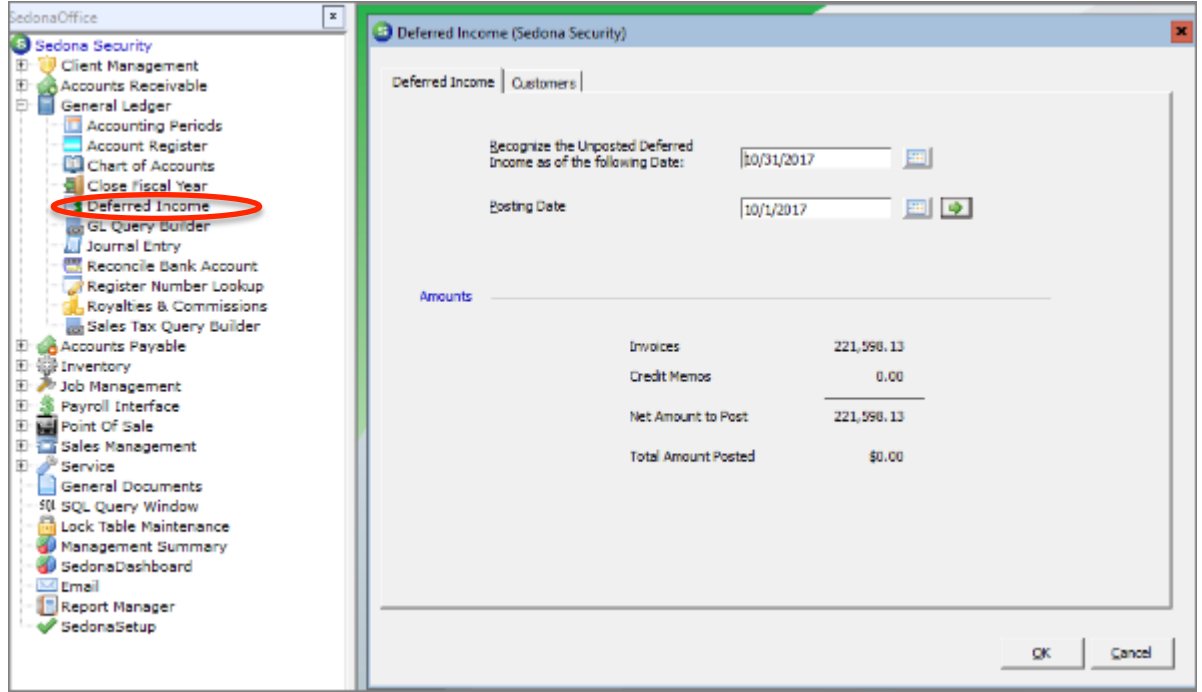

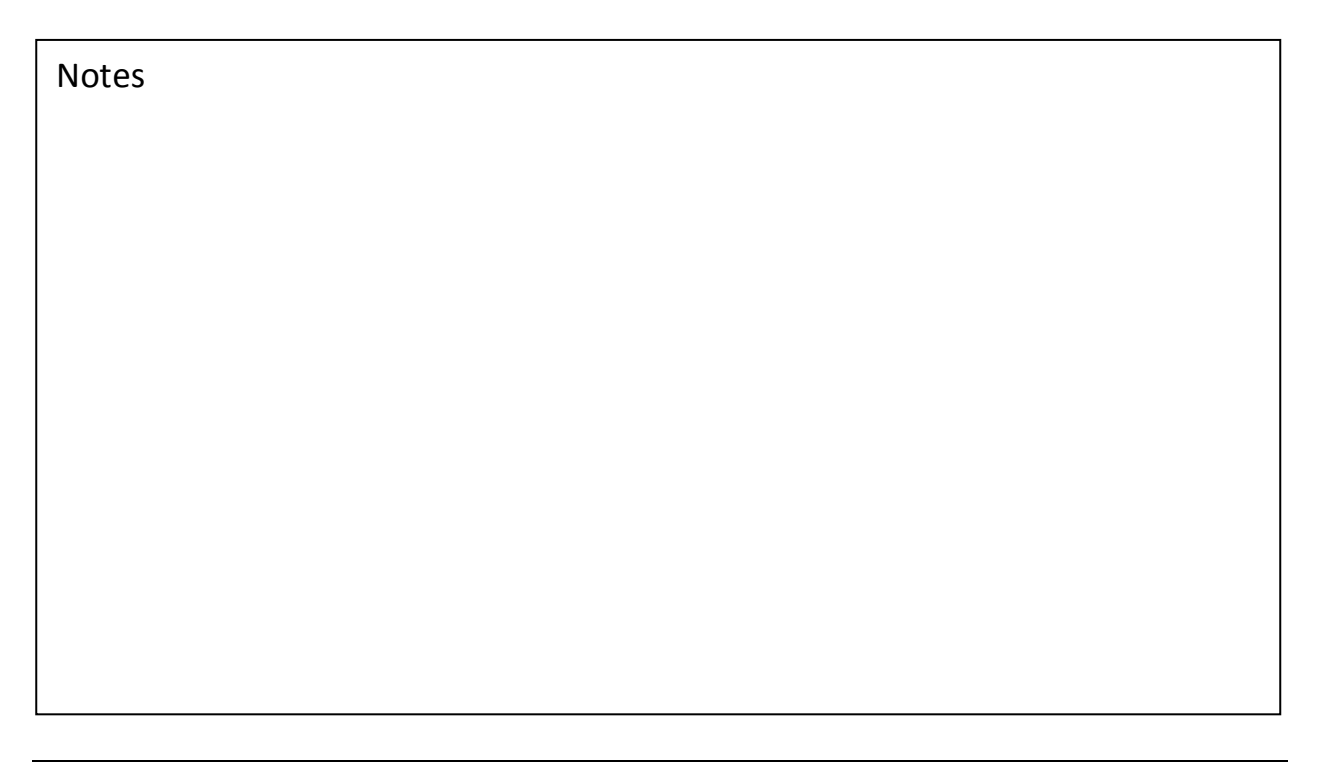

From here, click on Customers. This will give you the customers that make up what you will be posting for that particular period.

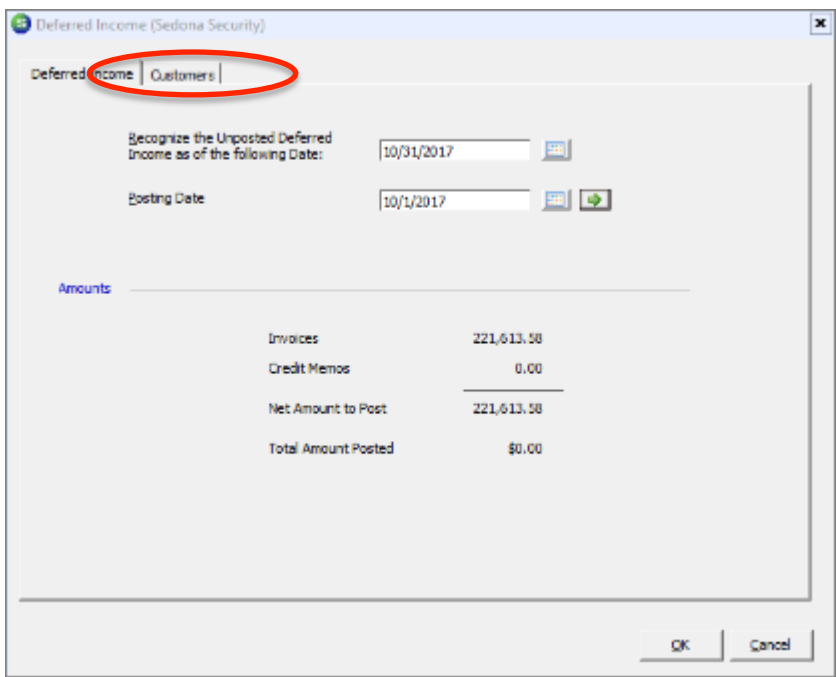

When you click the Customers tab, this is what will appear.

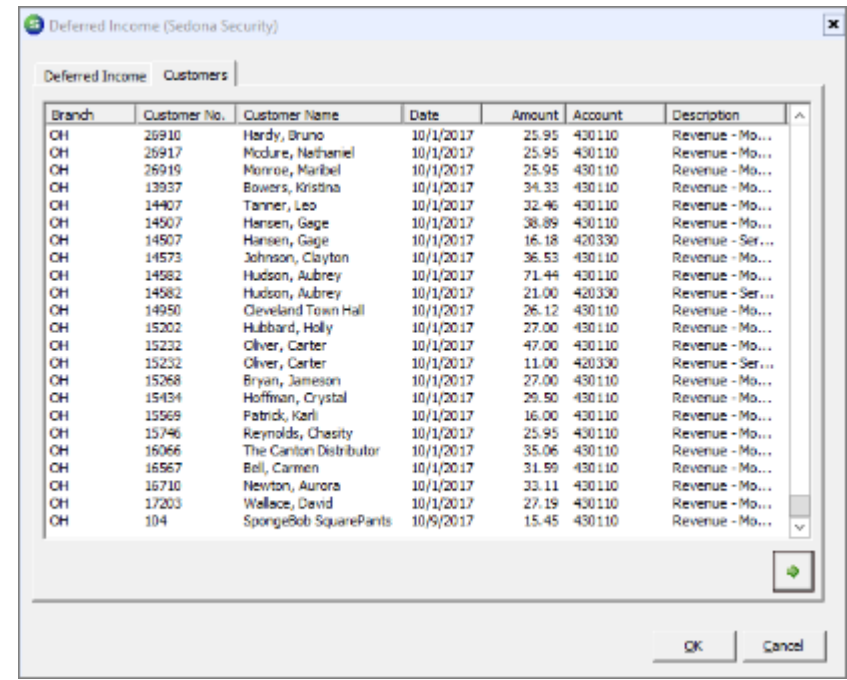

Click the Print preview button and this will allow you to export a report of the Deferred Revenue that will be posted for that period.

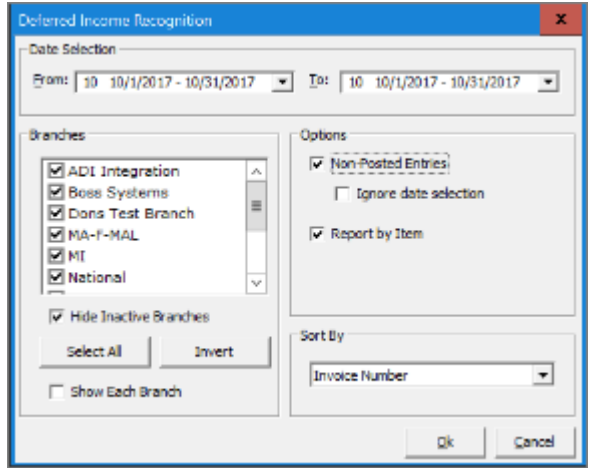

That report is shown below. The last page, as reflected below, will give you the total of what will be posted from Deferred Revenue.

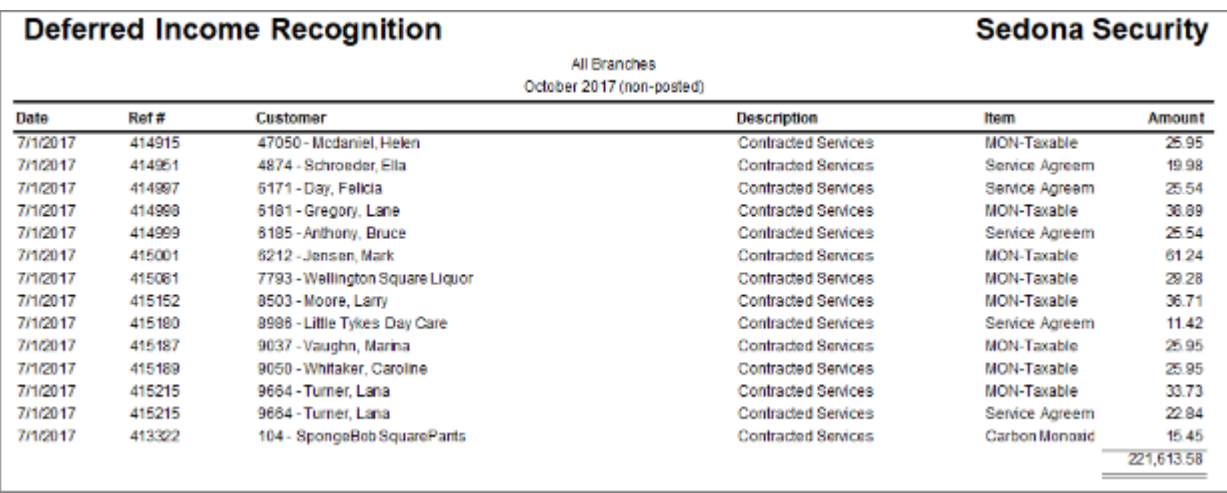

Always make it a habit, once you export the Deferred Revenue details, to go back to the posting screen to make sure the date, you are recognizing through, is still valid and is what you are expecting.

Click the OK button, and this warning will appear. Make sure you are out of all other applications and click YES.

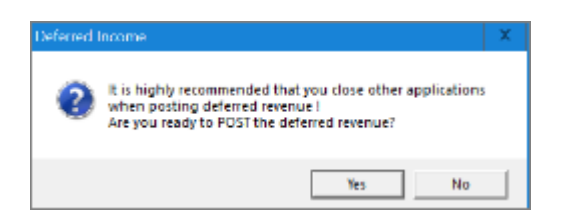

If you are posting your Deferred Income before the date you are recognizing, as discussed above, you will get this message. Sounds rather ominous, (see warning below) but your answer is YES.

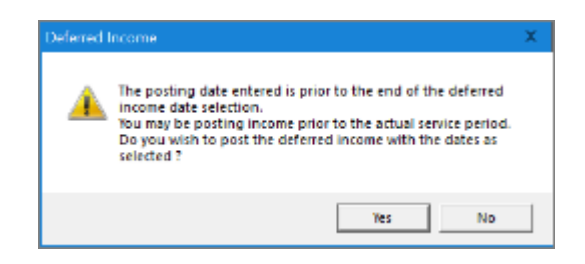

That will post your Deferred Revenue to date you decide. If you want to see what was posted after the fact, you can run a report titled *Deferred Income Recognition Report* within the General suite of reports. Simply identify the period you want to see and make sure that the box titled NON-Posted Entries is unselected.

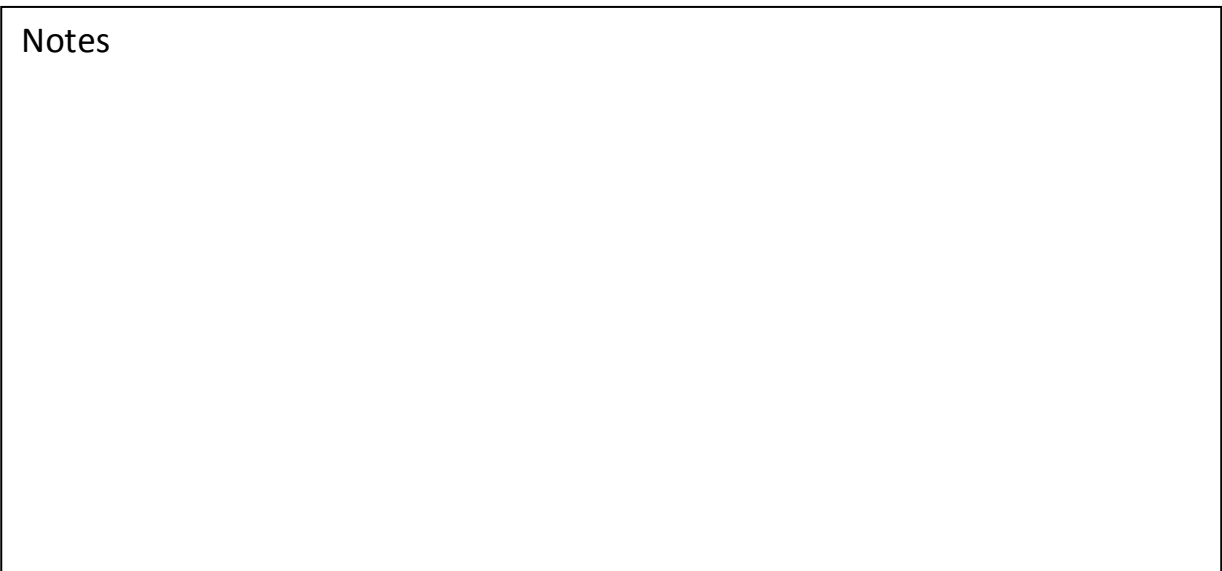

## **Deferred Income reports**

Deferred Revenue sits on the liability section of your Balance Sheet. As cycle billings are created, that Deferred revenue balance will increase and as you recognize Deferred Revenue, it will decrease. So what report do I run that will allow me to understand what makes that number up? Here is an example of the portion of the Balance Sheet that reflects Deferred Revenue.

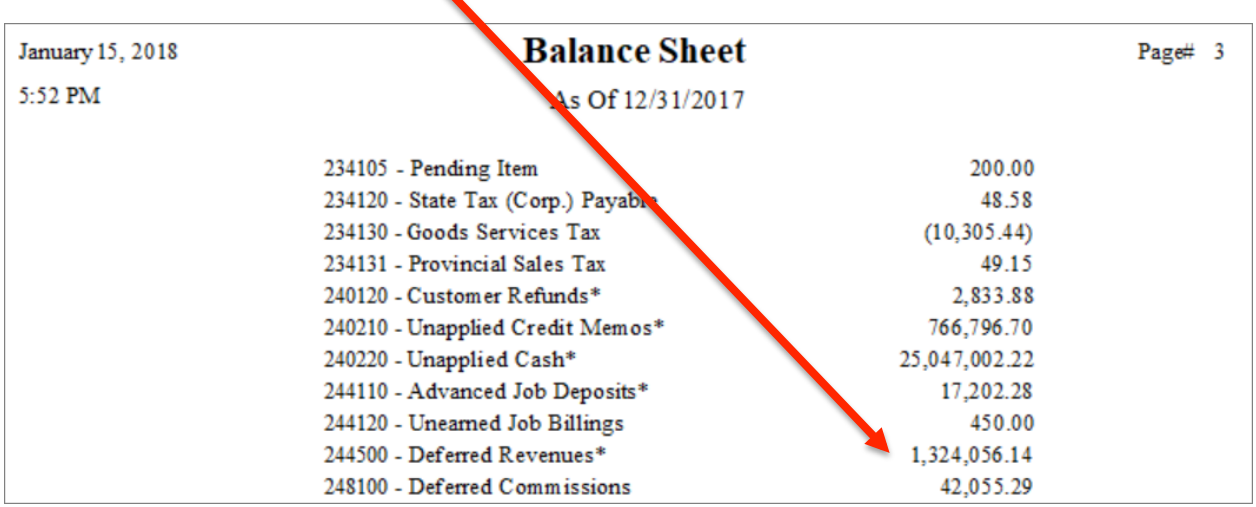

Remember, Deferred Revenue is an \* account which means it is a control account driven only by transactions and that no General Journal Entries should ever be posted to an \*'d account. By the way, you could remove the \* if you would like. The account is required the \* is not.

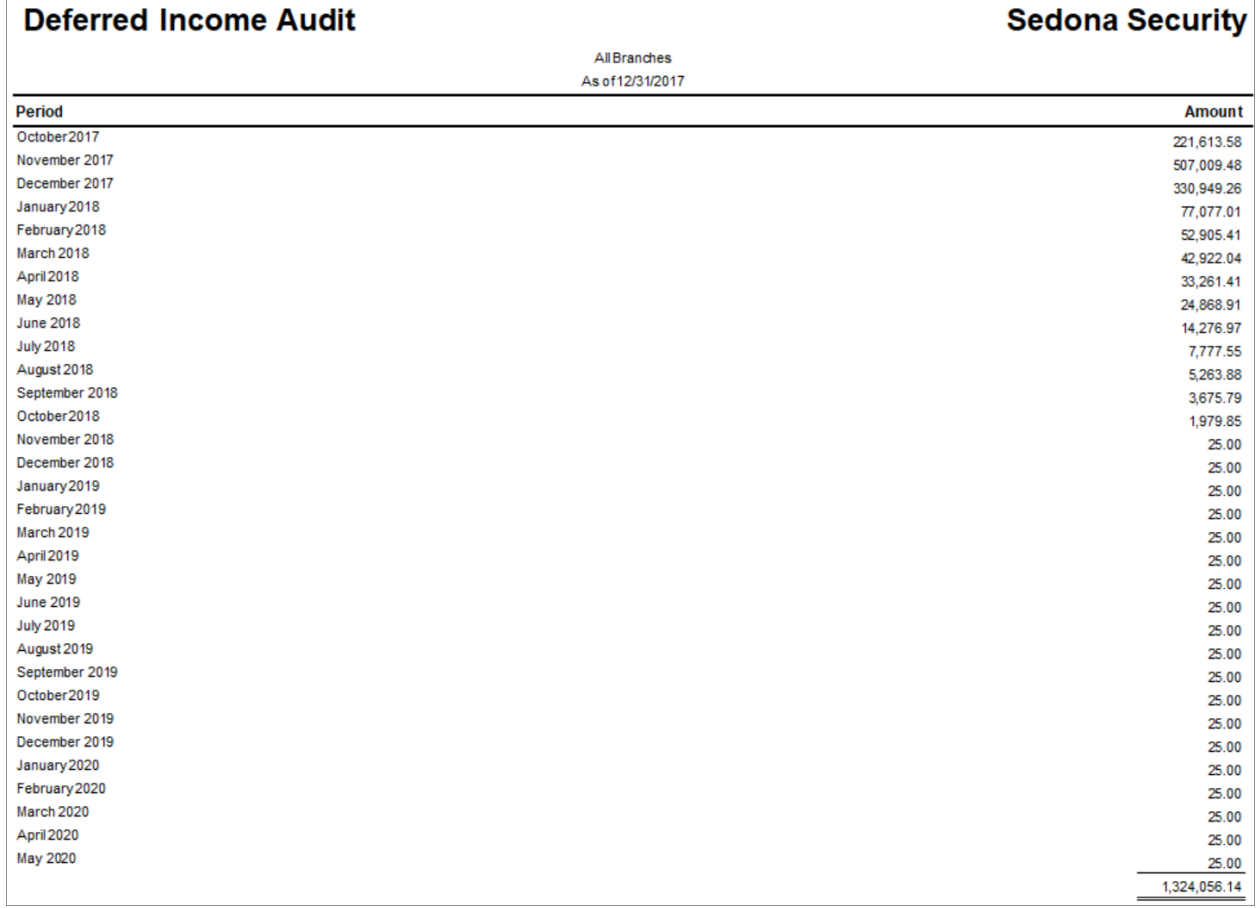

#### Here are the reports you run to tie out the Deferred Revenue balance.

| 1/15/2018<br>17:54                        | <b>Deferred Income Distribution</b> |                |                |              |                     |              |                       |                          |                 |                  | Page# $2$               |                        |
|-------------------------------------------|-------------------------------------|----------------|----------------|--------------|---------------------|--------------|-----------------------|--------------------------|-----------------|------------------|-------------------------|------------------------|
| <b>January</b><br>25.00                   | February<br>25.00                   | March<br>25.00 | April<br>25.00 | May<br>25.00 | <b>June</b><br>0.00 | July<br>0.00 | <b>August</b><br>0.00 | <b>September</b><br>0.00 | October<br>0.00 | November<br>0.00 | <b>December</b><br>0.00 | <b>Total</b><br>125.00 |
| <b>Total Deferred Income</b><br>77,127.01 | 52,955.41                           | 42,972.04      | 33,311.41      | 24,918.91    | 14,301.97           | 7,802.55     | 5,288.88              | 3,700.79                 | 223,618.43      | 507,059.48       | 330.999.26              | 1.324.056.14           |

Notes